Guía para descargar certificados de IRPF

## WOFICINAL

## **MUTUA BALEAR**

## **¿Cómo puedo descargar mis certificados de IRPF de los últimos cuatro años?**

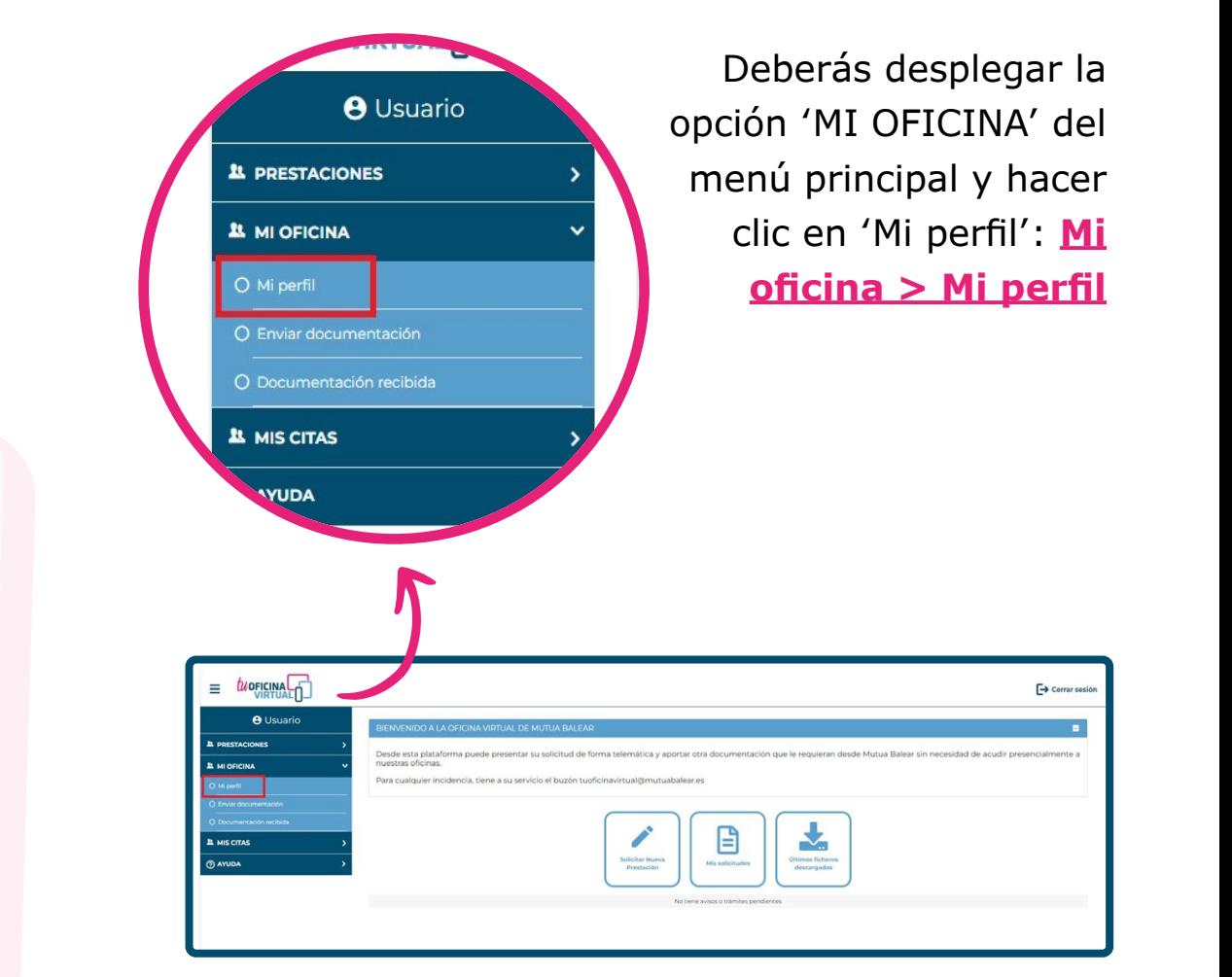

## **MUTUA BALEAR**

2

En tu perfil verás un apartado llamado **"Certificado IRPF"** que contiene un botón azul. Púlsalo y se abrirá una ventana.

En la nueva ventana deberás elegir el año del certificado que quieres descargar.

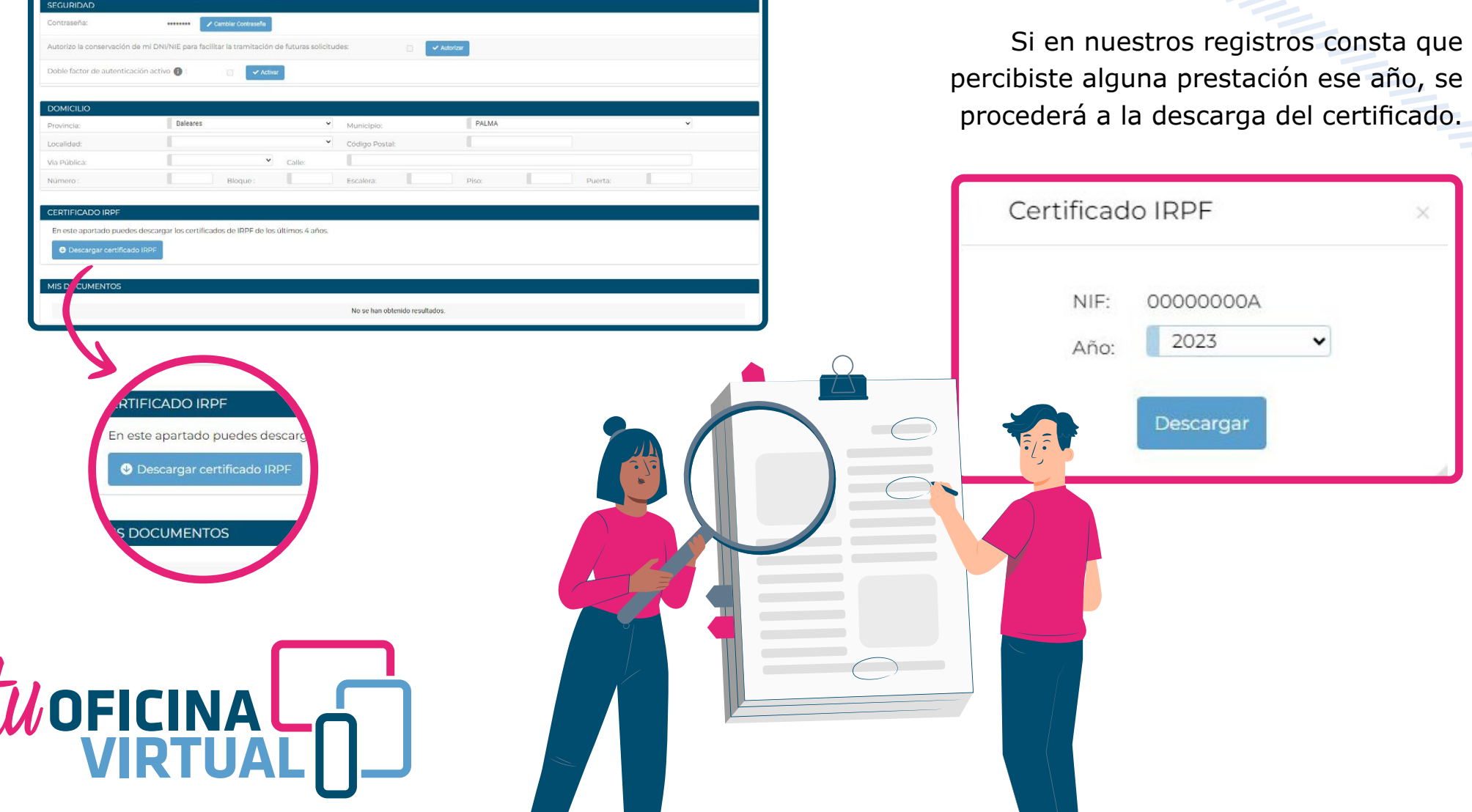

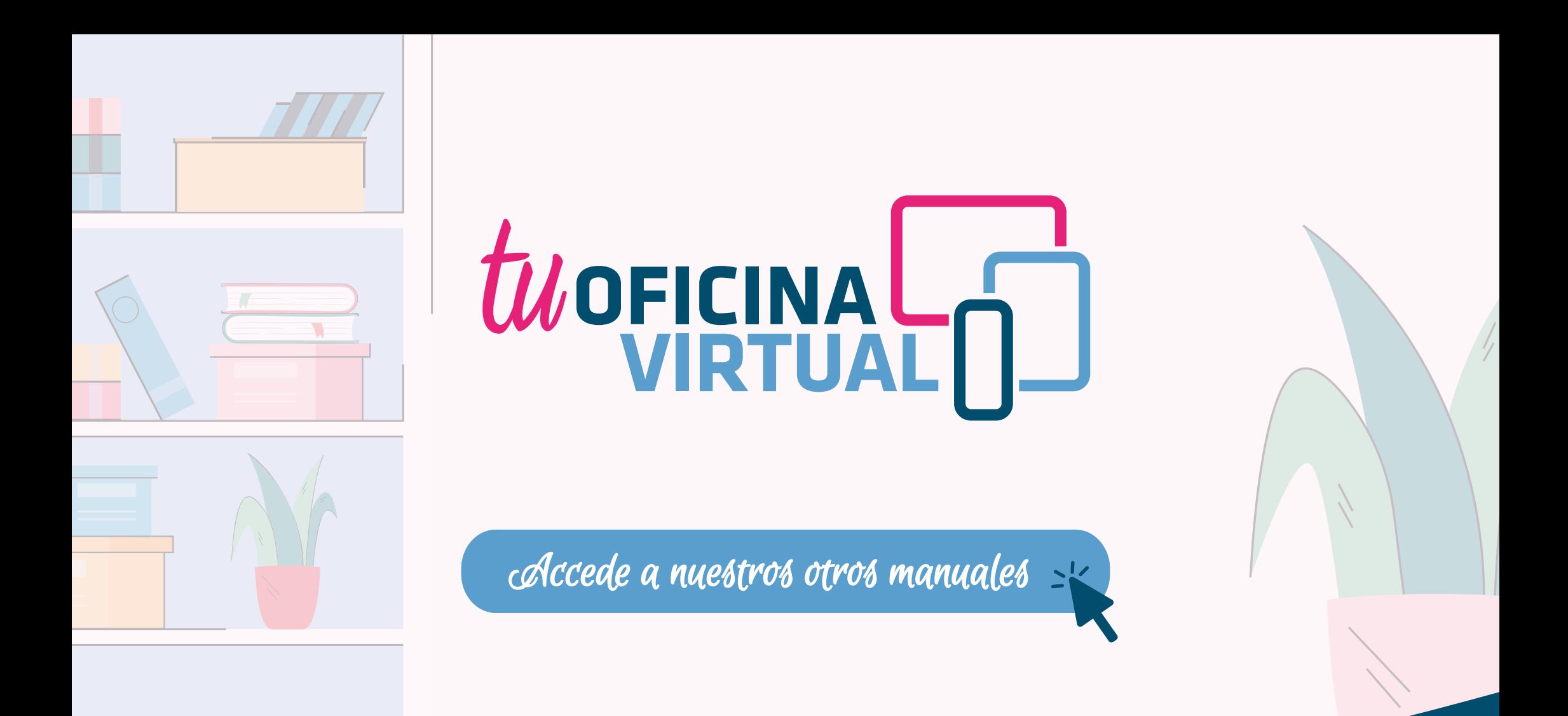

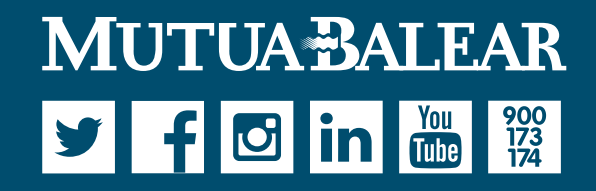

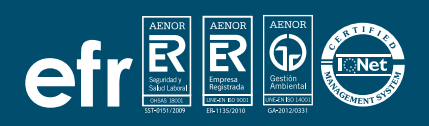

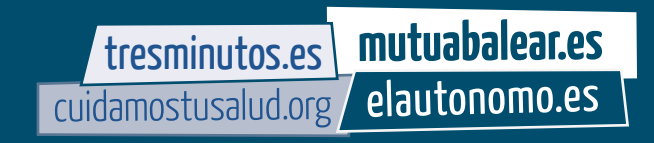